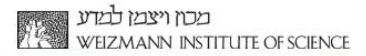

CTATC TTC

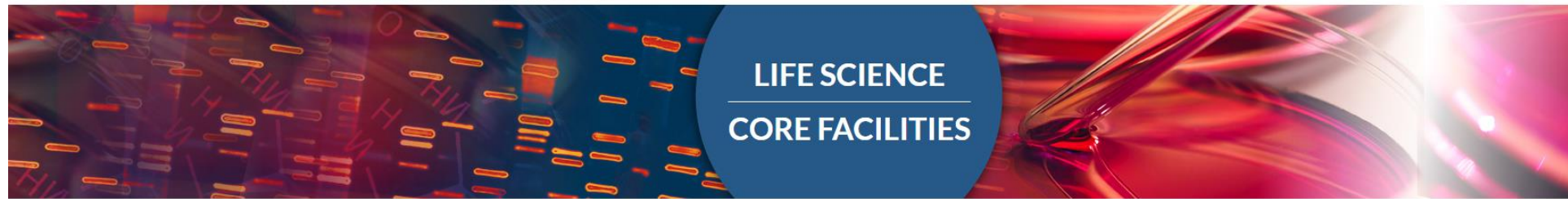

Introducing UTAP: User-friendly Transcriptome Analysis Pipeline

# **EXCEL Tips for Deseq\_all\_results.txt**

Bioinformatics Unit, LSCF Noa Wigoda

# EXCEL Tips – for Deseq all results.txt

#### From the report:

#### **Quantification data**

Quantification data including: raw counts, normalized counts and rld (log normalized counts) and pairwise deseq2 statistics can be downloaded here.

#### Links to results

Sequences from folder: /home/labs/mosheoren/Collaboration/anat\_rna\_seq/180320\_D00257\_0307\_BCBYFNANXX/fastq

Output

folder: /home/labs/mosheoren/Collaboration/anat rna seq/180320 D00257 0307 BCBYFNANXX/20.8.18 anatger1/20180820 140229 20 8 18 anatger1 transcriptome RNAseq/

Statistics regarding the number of reads for each sample for various steps of the pipeline can be downloaded from here.

Raw counts can be downloaded from here.

Normalized counts can be downloaded from here. Commands log can be downloaded from here.

# EXCEL Tips – Import

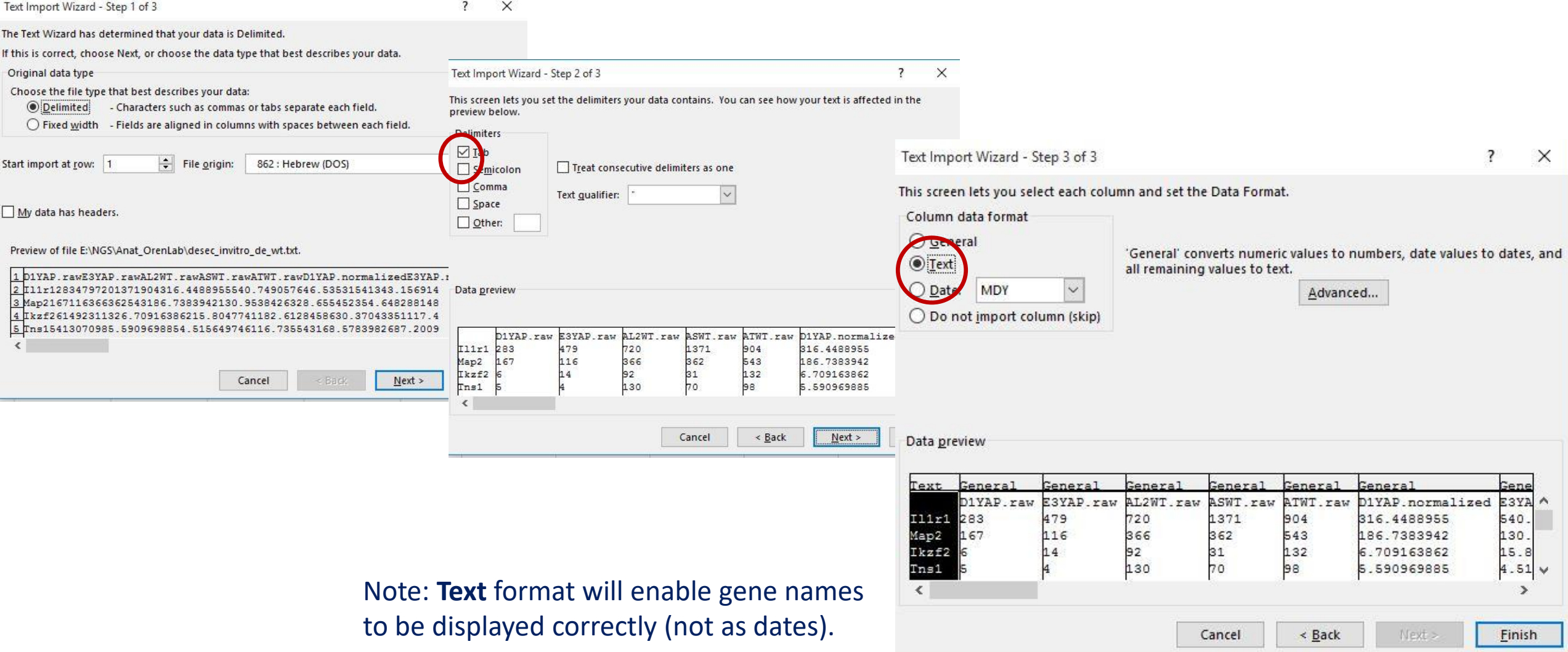

### EXCEL Tips – data protection

• **Protect** your data from unwanted changes

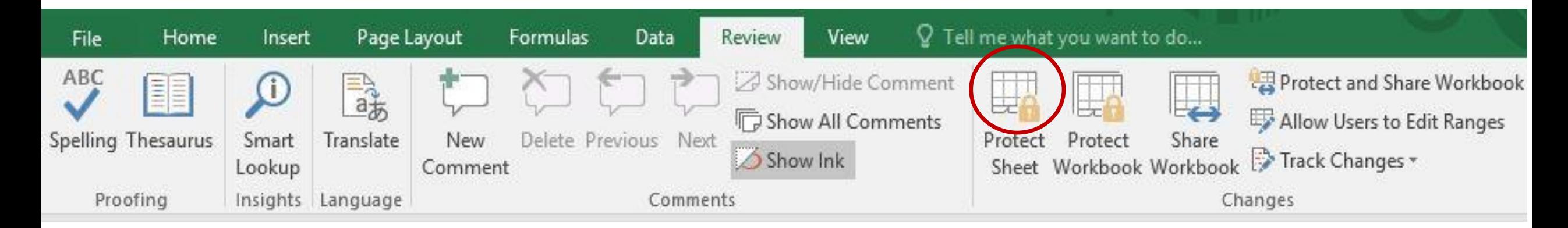

• Keep a copy of your original file, or duplicate the first tab and work only on the duplicated version.

# EXCEL Tips – Header view

• **Wrap** text of header so it appears on multiple lines

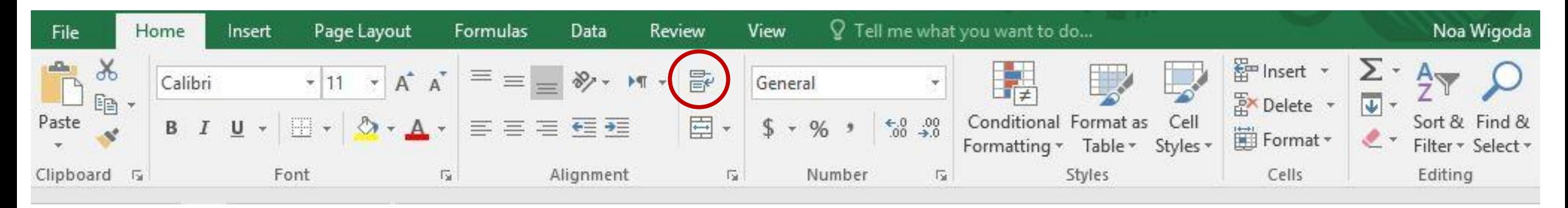

• **Freeze** panes – keep gene names (first column) and header (first line) visible when you scroll through the rest of the sheet.

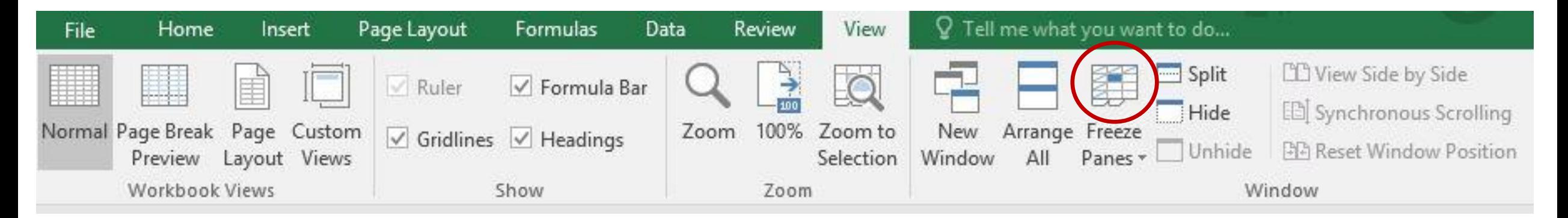

### EXCEL Tips – file content

- For each **sample**, 3 columns:
	- Raw read count
	- Normalized normalized read counts to the sample library size
	- Rld transformed normalized read counts

Count values for a gene can be zero in some conditions (and non-zero in others).

For other downstream analyses – e.g. for visualization or clustering – it is useful to

work with transformed versions of the count data:

y=log**<sup>2</sup>** (N+C)

Where:

- N represents the count values
- C is a positive constant.

### EXCEL Tips – file content (cont.)

Control Treatment. Control Treatment Control Treatment Control Treatment. Control Treatment Control Treatment. .log2FoldChange baseMean .pvalue **Direction** padj .pass

- For each **comparison** (for example control vs. treatment), 6 columns:
	- control\_treatment.baseMean mean (average) normalized read counts of all samples
	- control\_treatment.log<sub>2</sub>FoldChange Fold change is a measure of the ratio of means of two populations (i.e control and treatment).  $Log_2(2)=1$
	- control treatment.pvalue measures statistical significance of the difference of the two populations. if you have, 10,000 genes, then you expect 500 of them to have p<0.05 just by chance.
	- control\_treatment.padj statistically significant as part of the multiple comparison testing

(many genes).

- control\_treatment.pass Yes or No passing threshold: baseMean >= 5, |log**<sup>2</sup>** FoldChange|≥1 and padj ≤ 0.05
- control treatment.Direction Up or Down

# EXCEL Tips – filter

- Filter easy way to find and work with a subset of data
- Turn on filtering, then click the arrow in the header row to narrow down the data

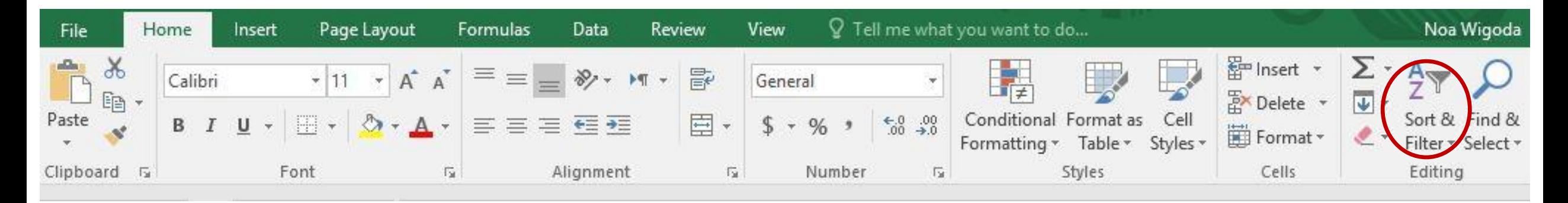

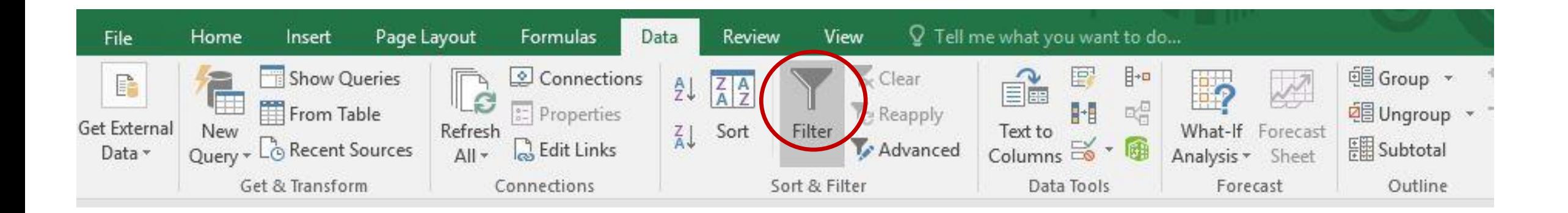

# EXCEL Tips – filter

- Comparison of two conditions (for example: control vs. treatment)
- Turn on filtering, then click the arrow in the header row to narrow down the data

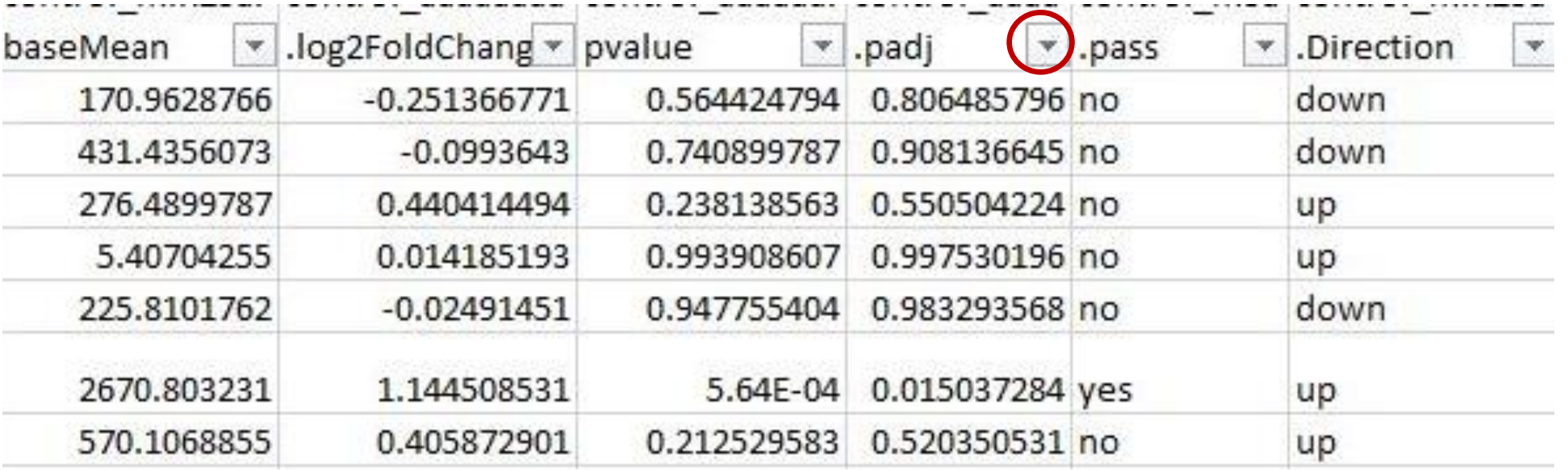

### EXCEL Tips – add a query

- Comparison of a few conditions (for example: control vs. treatment A or treatment B) based on pass column
- Add column (last) for your query:

=OR(AD2="yes",AJ2="yes") *in this example AD and AJ are the column indices*.

It means: control vs. treatment A pass column ="yes" **OR** control vs. treatment B pass column ="yes"

• Filter the new query column – select all cells which are TRUE.

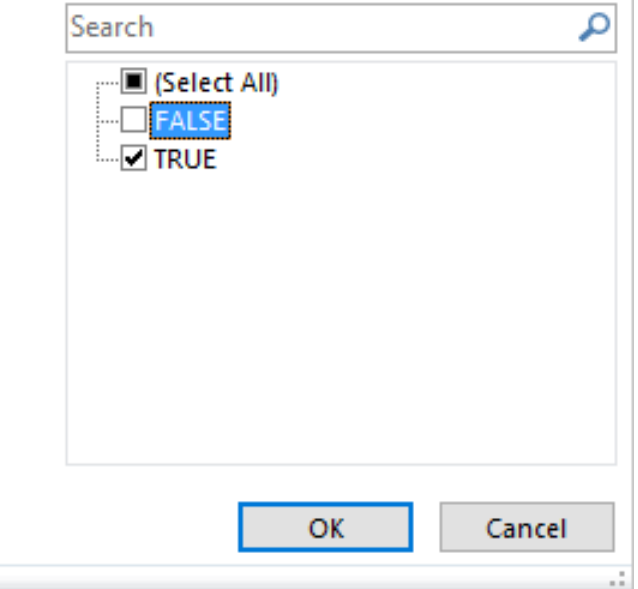

### EXCEL Tips Change Filter - of fold change or adjusted p value thresholds

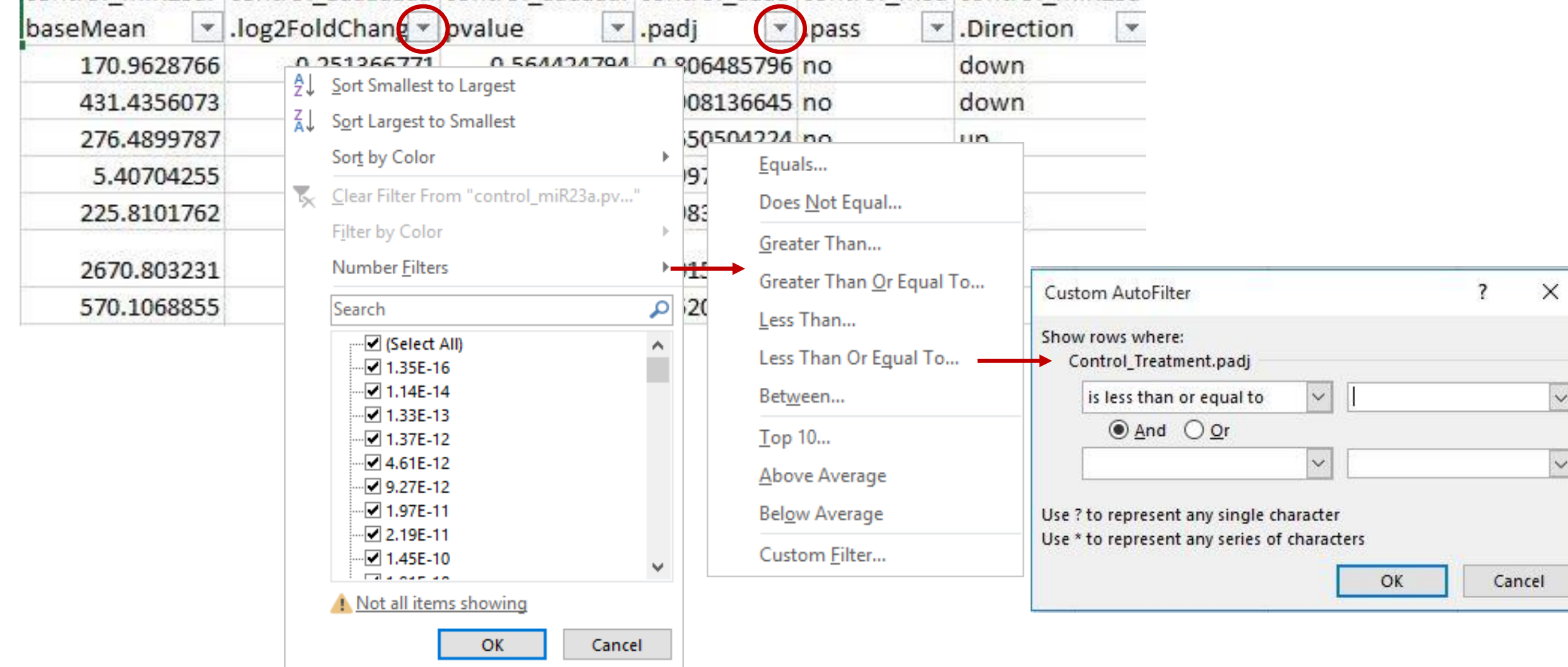

 $\sim$ 

### Venn Diagrams using Venny

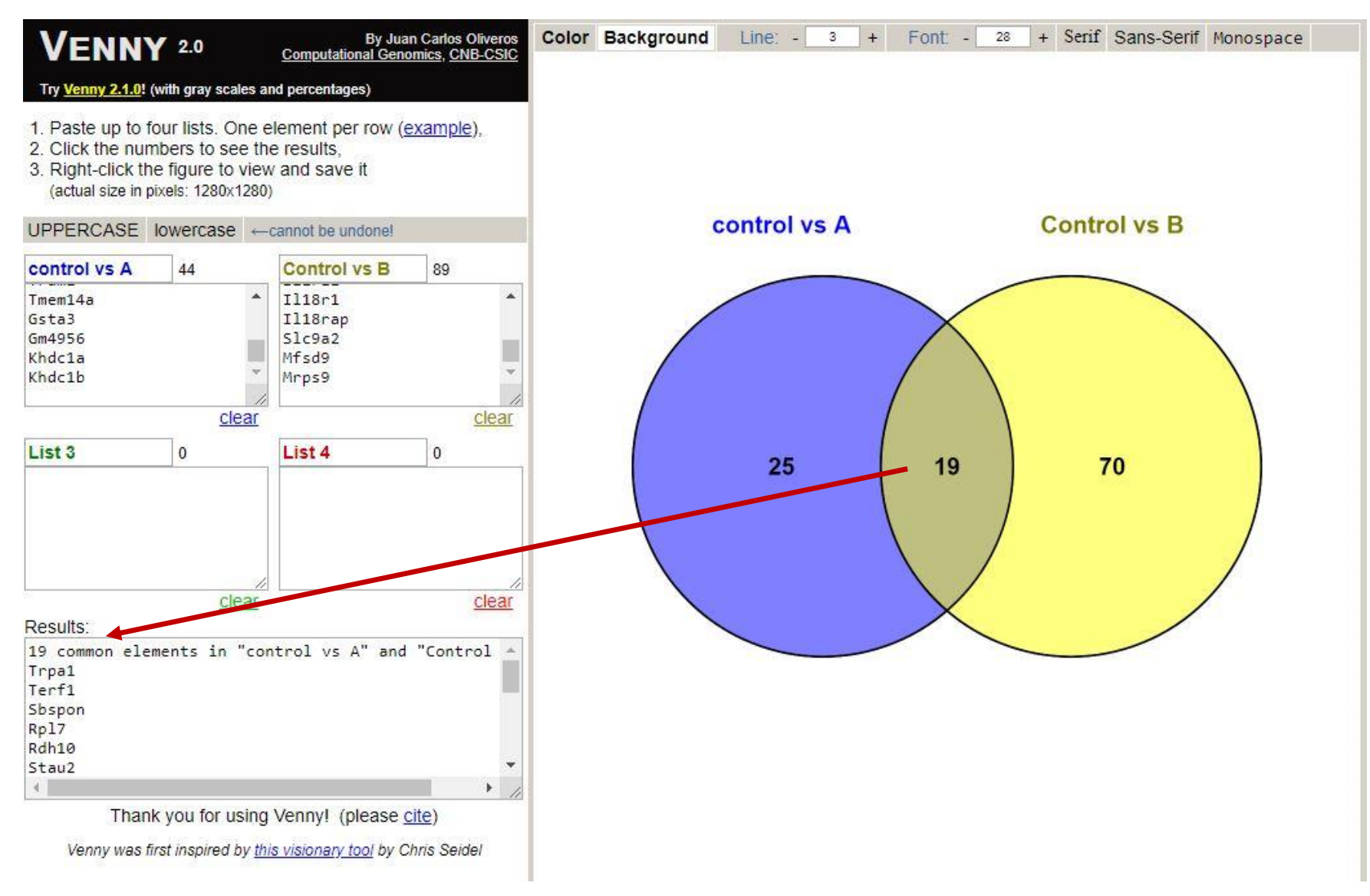

#### http://bioinfogp.cnb.csic.es/tools/venny/index2.0.2.html

# EXCEL tips – Get the Deseq2 results of a specific list  $\frac{d}{d}$ of genes (use the function vlookup)

• Look for a value in the leftmost column of a table (gene ID), and return the value in the same

row from a column you specify.

- List of genes sorted ascending (in a separate tab or file)
- Deseq results file sorted ascending by gene name
- Add column (last) for your request:

=VLOOKUP(A2,[Book1]Sheet1!\$A\$1:\$A\$12,1,FALSE)

• If the gene ID is not in the specified list you will get:

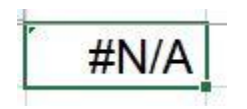

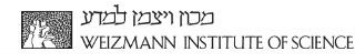

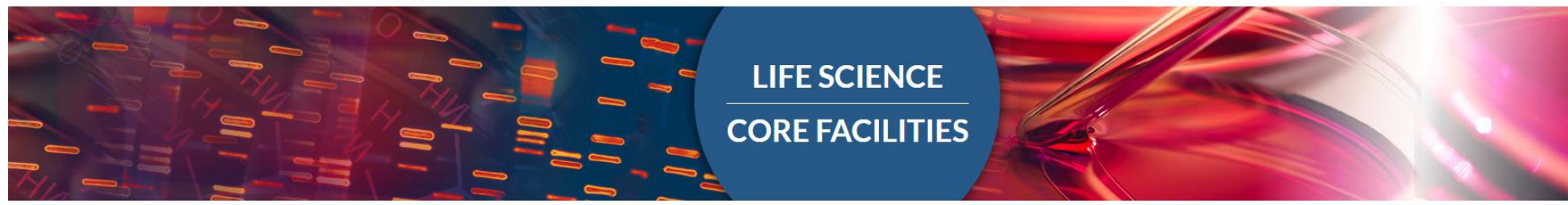

#### Come and consult us **before** performing your experiment

#### Bioinformatics unit NGS data analysis

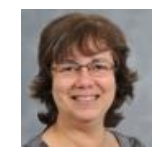

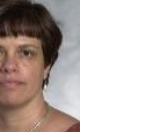

Noa Wigoda

Ester Feldmesser

Bareket Dassa Leshkowitz

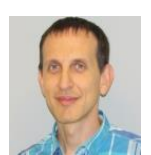

Gil

#### Contact Dena...

Dena

Unit head

#### Stelzer

#### Support of other issues:

#### Library preparation: Hadas Keren-Shaul (hadas.keren-shaul@weizmann.ac.il)

#### SampleSheet:

Merav Kedmi (merav.kedmi@weizmann.ac.il) David Pilzer (david.pilzer@weizmann.ac.il)

#### NextSeq:

↑ Levine ↑ Muriel Chemla (muriel.chemla@weizmann.ac.il) NINCPM C Dana Robbins (dana.robbins@weizmann.ac.il)

Registration and access to susanc: Irit Orr (irit.orr@weizmann.ac.il)

Downloading data: Vitaly Golodnitsky (vitaly.golodnitsky@weizmann.ac.il)